#### Лабораторная работа 4 Задание 2

Разработать оконный интерфейс для подзадачи отображения контроля исполнения проекта в гипотетической Project Management.

#### Исходные данные

- Заранее существует файл имён проектов предприятия.
- Файл состоит из нескольких (К) строк.
- Каждая k-тая строка имеет вид:

**Pk.**

# Пример файла имён проектов

- Tu-144.
- Tu-334.
- Tu-324.
- Tu-204.

Аэроплан самонаводящийся беспилотный.

# Что надо сделать?

• Создать графическую среду ввода информации по каждому из проектов

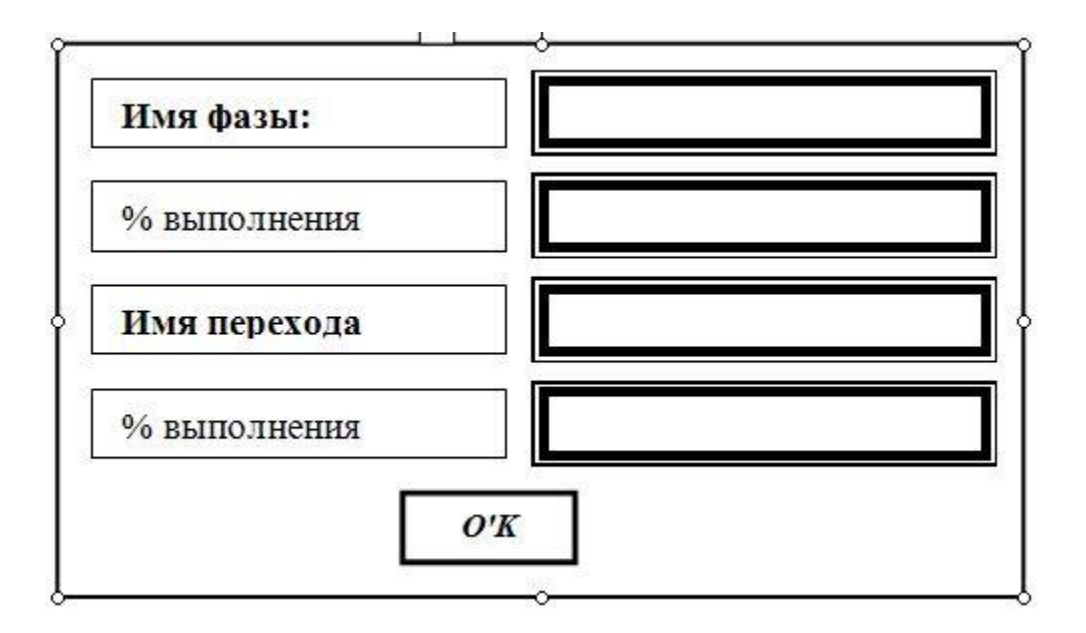

• Сюда вводить наименование фазы этапа

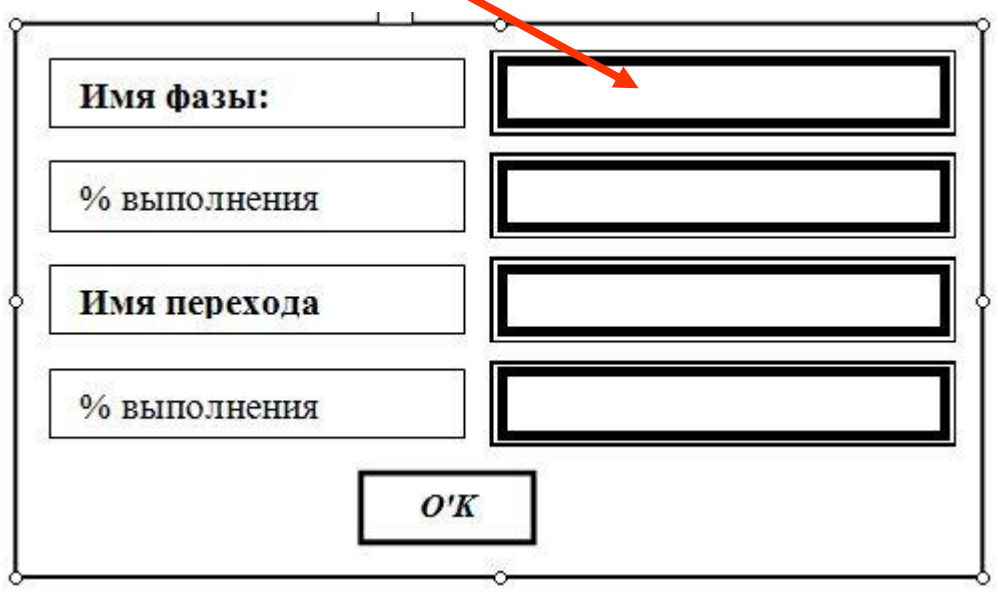

Пример: Разработка ТЗ или Доработка Вооружения

• Сюда вводить значение критерия полноты выполнения фазы этапа

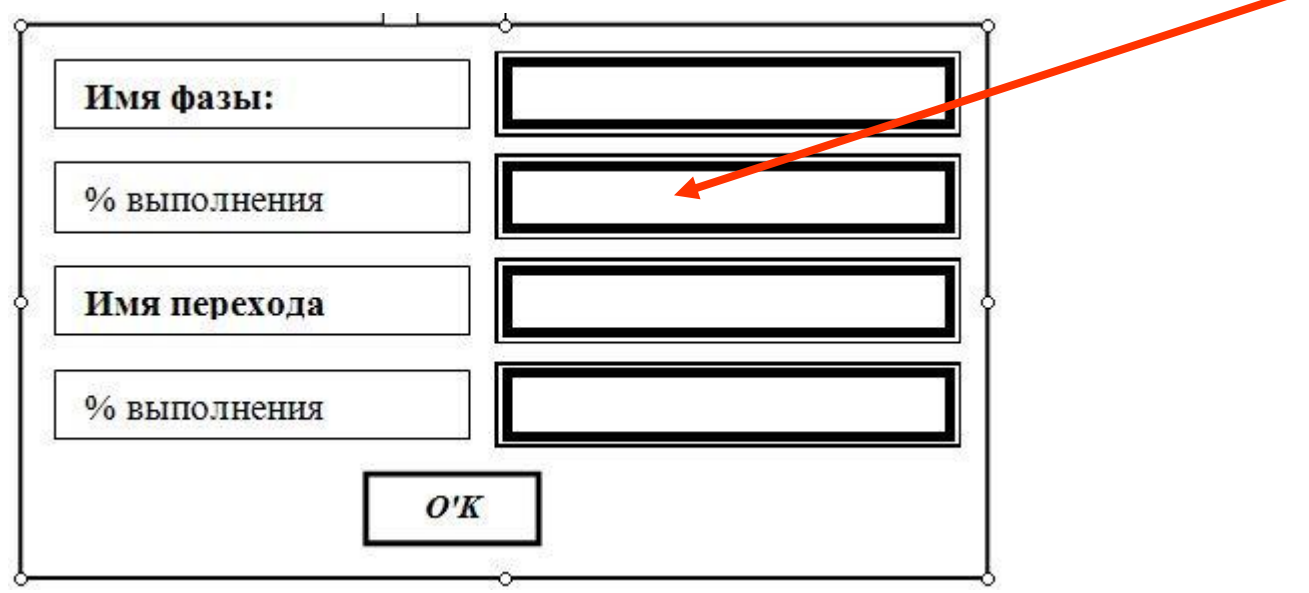

Пример: 100 или -1

• Сюда вводить наименование перехода этапа

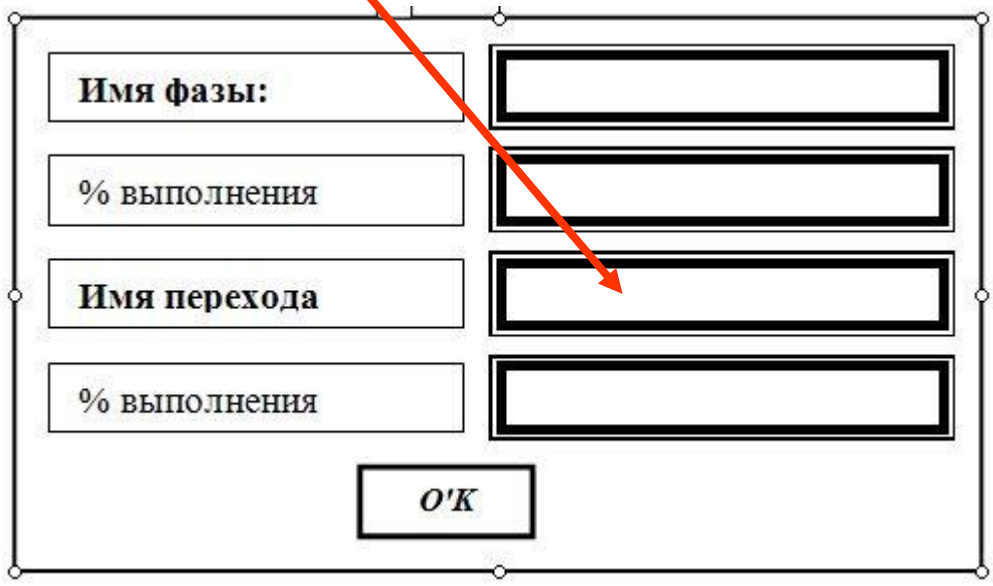

Пример: Утверждение ТЗ или Решение о Завершении Рабочего Проектирования

• Сюда вводить значение критерия полноты выполнения перехода этапа

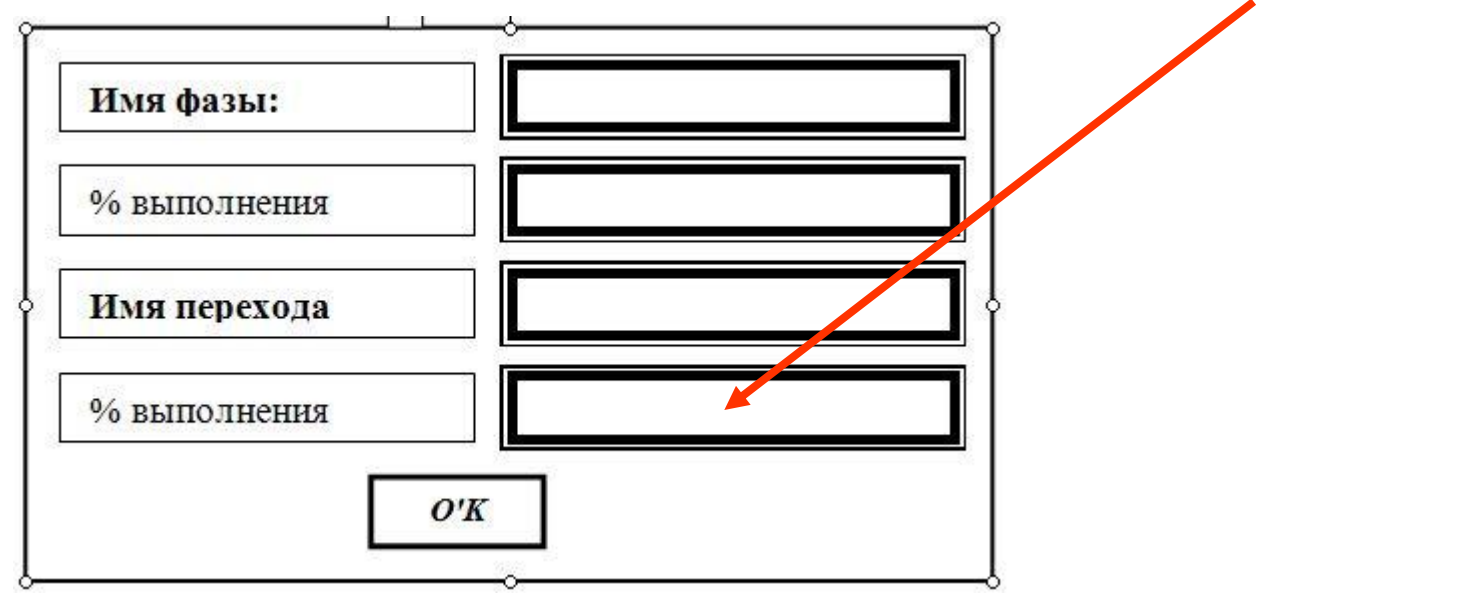

Пример: 100 или -1

#### Дополнение

• В случае последнего этапа – сюда вводить спецсимвол, не используемый более в строке проекта

Пример: \* или <mark>&</mark>

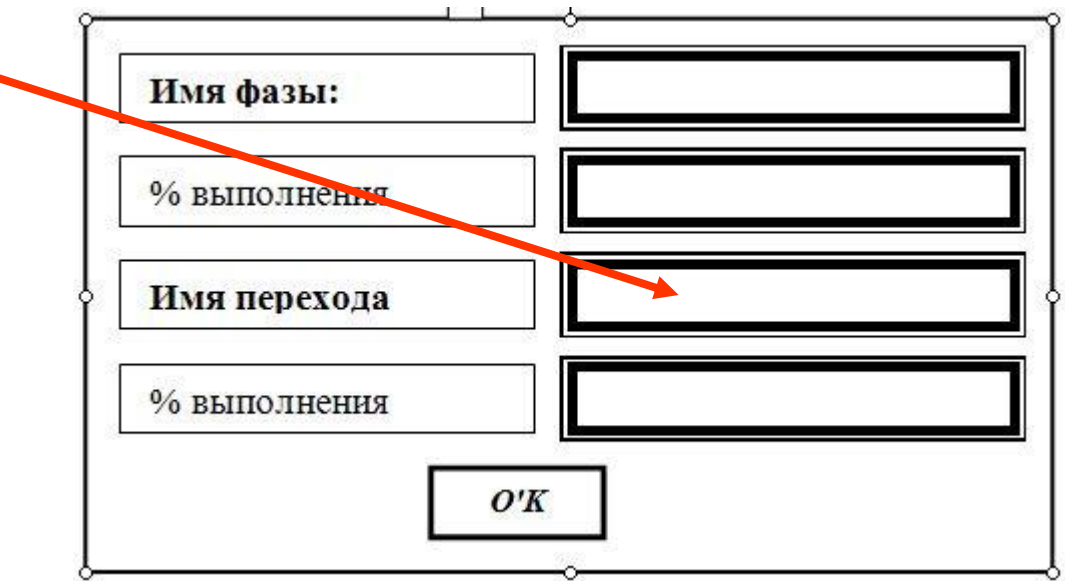

#### Результат

Создаётся файл проектов. Файл состоит из нескольких (К) строк. Каждая k-тая строка имеет вид:

**Pk;X1;P1;Y1;Q1; X2;P2;Y2;Q2… XN;PN;<END>**

#### Пример полученного файла проектов

Tu-144;A1;100;B1;78;A2;0;B2;0;A3;-1;\$ Tu-334;A1;-1;B1;78;A2;0;B2;0;A3;0;\$ Tu-324;A1;100;B1;100;A2;100;B2;0;A3;0;\$ Tu-204;A1;10;B1;8;A2;6;B2;5;A3;0;\$ Tu-214;A1;100;B1;98;A2;50;B2;10;A3;5;\$ Аэроплан\_самонаводящийся\_беспилотный;A1;-1;\$